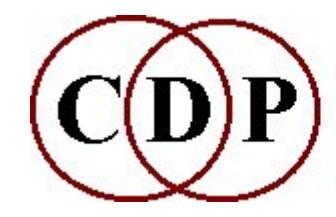

Composers'¤Desktop¤Project

# **CDP GRAIN Functions**

## **(with Command Line Usage)**

## **Granular Functions for soundfiles**

*(Names in brackets mean that these are separate programs. The others are sub-modules of REPITCH.)*

#### **[ALIGN](#page-2-0)**

#### Synchronise grain onsets in 2<sup>nd</sup> grainy sound with those in the 1<sup>st</sup> **[ASSESS](#page-3-0)** Estimate best gate value for grain extraction **[COUNT](#page-4-0)** Count grains found in a sound (at given *gate* and *minhole* values) **[DUPLICATE](#page-5-0)** Duplicate grains in a grainy sound **[\[GRAINEX\]](#page-7-0)** Find grains in a sound and extend the area that contains them **[GREV](#page-8-0)** Find and manipulate 'grains', using envelope troughs and zero-crossings **[\[NEWTEX\]](#page-10-0)** Generate a texture of grains made from a source sound or sounds **[NOISE\\_EXTEND](#page-13-0)** Find and time-stretch noise components in a sound **[FIND](#page-6-0)** Locate timings of grain-onsets in a grainy sound **[OMIT](#page-14-0)** Omit a proportion of grains from a grainy sound **[REMOTIF](#page-15-0)** Change pitch and rhythm of grains in a grainy sound **[REORDER](#page-17-0)** Reorder grains in a grainy sound **[REPITCH](#page-18-0)** Repitch grains in a grainy sound **[REPOSITION](#page-20-0)** Reposition grain onsets in a grainy sound **[RERHYTHM](#page-22-0)** Change rhythm of grains in a grainy sound **[REVERSE](#page-24-0)** Reverse order of grains in a grainy sound without reversing the grains themselves **[R\\_EXTEND](#page-25-0)** 'Time-stretch' natural sounds like the rolled 'rrr' in speech **[TIMEWARP](#page-27-0)** Stretch (or shrink) the duration of a grainy sound without stretching the grains themselves **[\[WRAPPAGE\]](#page-29-0)**

Granular reconstitution of one or more soundfiles over multi-channel space

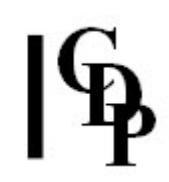

**ALSO SEE: [MODIFY BRASSAGE](file:///E:/CDP/DOCS_NEW/!PRINT/cgromody.htm#BRASSAGE)** Granular reconstitution of a soundfile **[MODIFY SAUSAGE](file:///E:/CDP/DOCS_NEW/!PRINT/cgromody.htm#SAUSAGE)** Granular reconstitution of several soundfiles scrambled together *[GRAINMILL](file:///E:/CDP/DOCS_NEW/!PRINT/cgrnmill.htm)* Graphic program for BRASSAGE.

**Note that a sound can be quickly granulated with [MODIFY BRASSAGE](file:///E:/CDP/DOCS_NEW/!PRINT/cgromody.htm#BRASSAGE) Mode 5: modify brassage 5 infile outfile density**

**Use a** *density* **value of 1.0 or less, which will introduce gaps between the grains.**

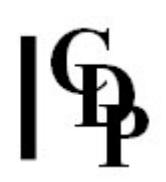

## <span id="page-2-0"></span>**GRAIN ALIGN – Synchronise grain onsets in 2nd grainy sound with those in the 1st**

## **Usage**

**grain align** *infile1 infile2 outfile offset gate2* [**-b***len*][**-l***gate*] [**-h***minhole*] [**-t***winsize*] [**-x**]

#### **Parameters**

infile1 - 1<sup>st</sup> input soundfile: provides grain onset times infile2 - 2<sup>nd</sup> input soundfile: provides the actual grains to be re-timed *outfile* – output soundfile *offset* – add this value to **all** grain timings *gate2* – minimum signal level to register grain in *infile2* (Range: 0 to 1) **-b***len* – maximum time between grains (Range: 1 to duration of *infile*) **-l***gate* – minimum signal level to register grain in *infile1* (Range: 0 to 1, Default 0.3) **-h***minhole* – minimum duration of holes between grains (Minimum allowed value is 0.032 – the Default) **-t***winsize* – gate level tracks the signal level, as found with a window size of *winsize* milliseconds (Range: 0.0 to duration of *infile1*)

0.0 turns off tracking

**-x** – ignore the last grain in the source

*gate* and *gate2* may vary over time.

### **Understanding the GRAIN ALIGN Process**

The timing of the grains of *infile2* is made to match those of *infile1*.

It may be unwise not to specify a value for the optional parameter **-l***gate* (gate level for *infile1*).

#### **Musical Applications**

If you achieve an effective grain timing for two sounds, GRAIN ALIGN makes it possible to create a subtle correspondence between the two soundfiles.

For example, the fine attack-structure of the two sounds can be synchronised, so that they appear to pulse in parallel.

End of GRAIN ALIGN

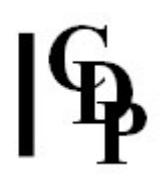

## <span id="page-3-0"></span>**GRAIN ASSESS – Estimate best gate value for grain extraction**

#### **Usage**

**grain assess** *infile*

### **Parameters**

*infile* – input soundfile in which to estimate a useful gate value

#### **Understanding the GRAIN ASSESS Function**

GRAIN ASSESS is a simple utility to provide useful information when using the GRAIN set of programs. You just provide an input soundfile and it scans the file, displaying a report such as:

Maximum grains found = 21 at gate value 0.117100 and windowlen 50ms The program is therefore assessing which *gate* value and which *windowlength* value will result in the most grains. You can then use this information in other GRAIN programs.

#### **Musical Applications**

For example, even as simple a program as GRAIN COUNT gives you the option to specify a *gate* value. GRAIN ASSESS provides the value that will produce the most grains, and you can take it from there. *Windowlength* also affects the number of grains found. If it is too long, it may count several grains as one, or if too short, it may not find some of the grains.

End of GRAIN ASSESS

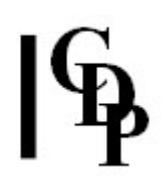

## <span id="page-4-0"></span>**GRAIN COUNT – Count grains found in a sound (at given** *gate* **and** *minhole* **values)**

## **Usage**

**grain count** *infile* [**-b***len*][**-l***gate*] [**-h***minhole*] [**-t***winsize*] [**-x**]

## **Parameters**

*infile* – input soundfile in which to count the grains **-b***len* – maximum time between grains (Range: 1 to duration of *infile*) **-l***gate* – required signal level for grain to be seen (Range: 0 to 1; the Default is 0.3)

*gate* may vary over time.

**-h***minhole* – minimum duration of holes between grains (Minimum allowed value is 0.032 – the Default) **-t***winsize* – gate level tracks the signal level, as found with a window size of *winsize* milliseconds (Range: 0.0 to duration of *infile*)

0.0 turns off tracking

**-x** – ignore the last grain in the source

### **Understanding the GRAIN COUNT Function**

GRAIN COUNT displays the message: "*N* grains found at this gate level."

### **Musical Applications**

GRAIN COUNT provides a check on the granularity of a file, and also on the gate level at which a given number of grains is operational.

End of GRAIN COUNT

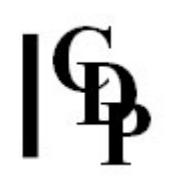

## <span id="page-5-0"></span>**GRAIN DUPLICATE – Duplicate grains in a grainy sound**

### **Usage**

**grain duplicate** *infile outfile N* [**-b***len*] [**-l***gate*][**-h***minhole*] [**-t***winsize*] [**-x**]

#### **Parameters**

*infile* – input soundfile *N* – number of repetitions of each grain **-b***len* – maximum time between grains. (Range: 1 to duration of *infile*) **-l***gate* – required signal level for grain to be seen (Range: 0 to 1; the Default is 0.3)

*N* and *gate* may vary over time.

**-h***minhole* – minimum duration of holes between grains (Minimum allowed value is 0.032 – the Default) **-t***winsize* – gate level tracks the signal level, as found with a window size of *winsize* milliseconds (Range: 0.0 to duration of *infile*)

0.0 turns off tracking

**-x** – ignore the last grain in the source

#### **Understanding the GRAIN DUPLICATE Process**

This process makes *N* copies of each grain, proceding through the *infile* grain by grain.

You are recommended to use GRAIN COUNT with the *gate* flag to determine which gate level works best with the file (produces a good granulation of the source). This *gate* level should be used with GRAIN DUPLICATE. Not using it appears to produce anomalous results, such as no grain duplications and a long period of silence.

#### **Musical Applications**

The overall effect is that of rapid-fire repeats or a stuttering effect, depending on the source.

End of GRAIN DUPLICATE

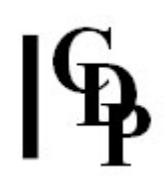

## <span id="page-6-0"></span>**GRAIN FIND – Locate timings of grain-onsets in a grainy sound**

## **Usage**

**grain find** *infile out-textfile* [**-b***len*] [**-l***gate*] [**-h***minhole*] [**-t***winsize*] [**-x**]

### **Parameters**

*infile* – input soundfile in which to find the grain-onsets *out-textfile* – output textfile containing a list of times in seconds at which each grain begins

**-b***len* – maximum time between grains (Range: 1 to duration of *infile*)

**-l***gate* – required signal level for grain to be seen (Range: 0 to 1; the Default is 0.3)

*gate* may vary over time.

**-h***minhole* – minimum duration of holes between grains (Minimum allowed value is 0.032 – the Default)

**-t***winsize* – gate level tracks the signal level, as found with a window size of *winsize* milliseconds (Range: 0.0 to duration of *infile*)

0.0 turns off tracking

**-x** – ignore the last grain in the source

#### **Understanding the GRAIN FIND Function**

This function locates and writes to a text file the time in seconds at which each grain begins. Again, the effective *gate* level determined with GRAIN COUNT should be used.

#### **Musical Applications**

Examination of this text file provides a way to check on the results of the various GRAIN functions which affect the grain timings. The data can be used to retime the grains in another grainy sound. See GRAIN [REPOSITION.](#page-20-0)

End of GRAIN FIND

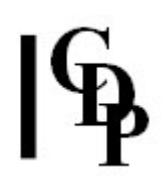

## <span id="page-7-0"></span>**GRAINEX EXTEND – Find grains in a sound, and extend the area that surrounds them**

### **Usage**

**grainex extend** *infile outfile wsiz trof plus stt end*

Example command line to find and extend grain regions:

**grainex extend in.wav out.wav 30 0.5 2.5 1.5 3.5** OR:

WSIZ TROF PLUS STT END **grainex extend inf outf 5 0.5 5 0 1**

#### **Parameters**

*infile* – input soundfile in which to find the grains

*outfile* – output soundfile

*wsiz* – size of window in milliseconds, which determines the size of the grains to find (Range:  $1.81406$  to file-length  $\div$  3ms)

*trof* – acceptable trough depth, relative to adjacent peaks (Range: > 0 to < 1 – *Soundshaper* default: 0.5 – see [Note](#page-7-1) below)

(? *gpcnt* – number of grains to treat as a unit in the operations)

*plus* – how much duration to add to the source (Range: 0.000002 to 3600 secs) *stt* – time of start of grain material within the source (Range: 0.0 to file-length in seconds)

*end* – time of end of grain material within the source (Range: 0 to file-length in seconds and > *stt*)

#### **Understanding the GRAINEX EXTEND Process**

For GRAINEX, as with the other GRAIN functions, you will need a reasonably grainy sound as an input, otherwise it won't be able to find any grains and you will probably see the message "Insufficient valid troughs in the file".

GRAINEX extends an area containing grains, the start and end times being set by the user. The grains are found by envelope troughs and zero-crossings.

When the above example command line was run with the input file *count.wav*, when the output sound got to the number 'three', it was repeated several times before continuing on with the rest of the count up to the number ten. The input sound was 8.066 seconds long, and the output was 18.866 seconds long, i.e., considerably more than the 2.5 seconds specified.

#### <span id="page-7-1"></span>**NOTE**

It is possible to set *trof* too low. Being relative to the peak level, if the signal doesn't drop that far in level, you may get the Error Message: "Insufficient grains to proceed" or "INSUFFICIENT PEAKS IN THE FILE AREA SPECIFIED".

End of GRAINEX EXTEND

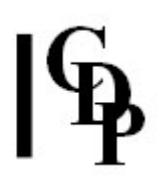

## <span id="page-8-0"></span>**GRAIN GREV – Find and manipulate 'grains', using envelope troughs and zero-crossings**

## **Usage**

**grain grev 1** *infile outfile wsiz trof gpcnt*

**grain grev 2** *infile outfile wsiz trof gpcnt repets*

**grain grev 3-4** *infile outfile wsiz trof gpcnt keep outof*

**grain grev 5** *infile outfile wsiz trof gpcnt tstretch*

**grain grev 6** *infile out\_timesfile wsiz trof gpcnt*

**grain grev 7** *infile outfile in\_timesfile wsiz trof gpcnt*

Example command line:

**grain grev 2 infile outfile 10 0.5 4 3**

#### **Modes**

- **1** REVERSE the grain-units isolated are played in reverse order
- **2** REPEAT *gpcnt*-sized units are repeated
- **3** DELETE remove the specified number of units
- **4** OMIT replace specified number of units with silence

**5** TIMESTRETCH – the time expansion is happening in the troughs: the grains of sound are not themselves stretched

**6** GET – writes grain time-positions to a textfile

**7** PUT – places grains in time according to textfile

### **Parameters**

*infile* – input soundfile in which to count the grains

*outfile* – output soundfile produced by the program

*out\_timesfile* – textfile produced by the program, containing times of grain positions *in\_timesfile* – textfile containg times at which the program is to place grains *wsiz* – windowsize in milliseconds, determining the size of the grains to find

*trof* – the acceptable trough height, relative to adjacent peaks. Range: greater than 0 to less than  $1$  ( $> 0$  Range  $< 1$ )

*gpcnt* – ('groupcount') the number of grains to treat as a unit in the operations *repets* – the number of repetitions of each unit

*keep* – *outof* – the number of units to keep, e.g., 3 out of 5

*tstretch* – the amount to timestretch the output (grains NOT stretched) Range: 0.01 to 100)

*gpcnt*, *repets*, *keep* and *tstretch* can vary over time.

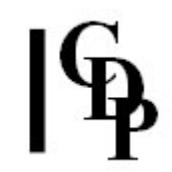

#### **Understanding the GRAIN GREV Process**

This program was written to assist in separating the large-scale 'grains' in a stream of sound, e.g. the syllables of speech. It can be a useful alternative to SFEDIT [SYLLABLES,](file:///E:/CDP/DOCS_NEW/!PRINT/cgroedit.htm#SYLLABLES) which is for the precise manual editing of syllabic units.

The other 'grain' programs rely on a gate which searches for moments when the input sound falls below a certain level, and then splices the sound at those points. This works fine when the sound grains are fairly consistent (e.g. a sequence of pizzicato sounds).

However, the syllables of speech are usually quite different from one another. So the gating procedure finds some good places to cut, and misses others. The 'grev' process does not depend on setting a gate level. It simply looks for troughs (low points) in the envelope (at a suitable timescale), then within those troughs, searches for a zerocrossing at the lowest point of the signal in the trough.

Once it finds these it can separate the grains with zero-length splices. The key thing is to set the envelope window about three times smaller than the features (e.g. syllables) you want to tease out.

#### **Musical Applications**

Designed for spoken words, this program enables you to play with syllabic units with remarkable efficiency. Although similar to others in the GRAIN set, it gives direct control over the syllabic content of speech.

Mode **2** reveals how this program works. The example command line given above has these parameters: *wsiz* = 10 ms, *trof* = 0.5 (half-way can be a useful place to start with a parameter), *gpcnt* = 4 (four grains to a group), and *repets* = 3 (repeat the 4 grain-units 3 times). When run, we find that the syllables of the spoken text are, for the most part, **clearly isolated** and repeat 3 times each without overlaps. Thus the program is working effectively with the spaces between the syllables.

That this is the case is also shown by Mode **5**. When run with the same parameter values (the last parameter being *tstretch* instead of *repets*, we find that the syllables do not repeat but are more spaced out in time.

Modes **3** and **4** operate as expected, deleting grains or replacing them with silence. Mode **1** plays back the isolated grains in reverse order, i.e., you hear syllabic fragments from the end of the file first and proceed back to the beginning – but the text fragments themselves are 'forward' as normal. Higher values for *wsiz* and *gpcnt* result in longer passages of the text treated as a unit, while smaller values fragment the text more. It's a very odd effect.

Mode **6** provides a way to write grain-position times (shaped by the other parameters) to a file. This file can then be used as input in Mode **7** with, e.g., another input sound or with different values for the other parameters, thus achieving results that are partly shaped and partly serendipitous.

Altogether, GRAIN GREV is a powerful tool with which to manipulate speech material. On a deeper level, it can be used to musicalise speech and make formal connections with other shapes in your composition.

End of GRAIN GREV

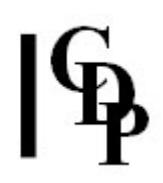

## <span id="page-10-0"></span>**NEWTEX – Create a texture of grains made from a source or sounds**

## **Usage**

**newtex newtex 1** *insndfile outsndfile transposes dur chans maxrange step spacetype* [**-s***splice*] [**-n***number*] [**-x**]

EXTRA OPTIONAL FLAGS (if *spacetype*>0): [**-r***rotspeed*] [**-j**] [**-e***from* **-E***time*] [**-c***to* **-C***time*]

**newtex newtex 2** *insndfile1 insndfile2 [insndfile3 ...] outsndfile dur chans maxrange step spacetype delay* [**-s***splice*] [**-n***number*] [**-x**] EXTRA OPTIONAL FLAGS (if *spacetype*>0): [**-r***rotspeed*] [**-j**] [**-e***from* **-E***time*] [**-c***to* **-C***time*]

**newtex newtex 3** *insndfile1 [insndfile2 ...] outsndfile transposes dur chans maxrange step spacetype* [**-s***splice*] [**-n***number*] [**-x**] EXTRA OPTIONAL FLAGS (if *spacetype*>0): [**-r***rotspeed*] [**-j**] [**-e***from* **-E***time*] [**-c***to* **-C***time*]

Example command line to create a combo grain texture :

**newtex newtex 3 insndfile.wav outsndfile.wav 30 4 3 0.1 0 0 1.5 0.35 36** i.e.:

DUR CHANS MAXRANGE STEP SPACETYPE LOC AMB GSTEP SPLICE 30 4 3 0.1 0 0 1.5 0.35 36

This example takes short segments and scatters them randomly across the channels. Splice is quite long to give the segments a softer attack. It works well in stereo too, but 4 or more channels are worth generating to get a variety of segmentations. (The channels can be split, possibly processed and then re-combined or re-mixed in various ways.)

#### **Modes**

**1** The transpositions of *insndfile* are spread over N octaves and spatially, and fade in and out randomly.

**2** *Insndfile* is read at its original rate (i.e., no transpositions), spread spatially, and fades in and out randomly.

**3** *Insndfile* is read as 'drunken walks', spread spatially, and fades in and out randomly.

#### **Parameters**

*insndfile(s)* – input soundfile or soundfiles, depending on which Mode is used *outsndfile* – the output textured soundfile

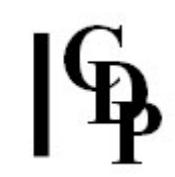

*transposes* – textfile containing a list of transposition **ratios** and relative levels, against time.

- The data is a text file of lines of data.
- Every line must have the same number of entries.
- The first entry on each line is a time.
- Times must start at zero and increase.
- **All EVEN-numbered entries** are transposition levels.
- Transpositions must increase from entry to entry.
- **All other ODD-numbered entries** are transposition *levels*.
- Levels should have values between **-1** and **1**.
- Octave (transposition) values invert the phase of the source.

*dur* – the duration of the output sound

*chans* – the number of output channels

*maxrange* – In **Mode 1** *maxrange* is the range in octaves of the transpositions of the input.

In **Mode 2** *maxrange* is the number of simultaneous soundings of any source soundfile.

*step* – the average time between changes to the stream-content of the output.

*splice* – the splice-lengths in milliseconds for component entry and exit

*number* – the number of components chosen for each event

*delay* – the time delay between identical components

*loc* – the *locus* (time-location) from which to read sound segments.

**NB:** It is an important feature that *loc* is time-varying.

*amb* – the 'ambitus', i.e., the restricted time-range in milliseconds around the *locus* where reads can begin.

**NB:** It is an important feature that *amb* is time-varying.

• TIP: Compare *locus* and *ambitus* with the parameters of the same name in **[EXTEND DRUNK](file:///E:/CDP/DOCS_NEW/!PRINT/cgroextd.htm#DRUNK)**.

*gstep* – the maximum size of the random steps between one read start and the next read.

**-x** – 'Xclusive': change all components, as far as possible, from event to event **-j** – 'Jump': all components are assigned to the same location for any one event, and then it jumps to the next location

*spacetype* – the type of output spatialisation:

0 Spatial position set at random.

**For 8-channel output only** (assumes an 8-speaker 'ring' formation):

- 1. Positions alternate between Left and Right sides, but are otherwise random.
- 2. Positions alternate between Front and Back, but are otherwise random.
- 3. Rotating clockwise or anticlockwise.
- 4. Random permutations of all 8 channels.
- 5. As [4] plus all possible pairs of channels.
- 6. As [4] plus all possible meaningful small and large triangles.
- 7. As [4] plus square, diamond and all-at-once.

In types 4 to 7, all members of the permutation are used before the next permutation starts.

- 8. Alternate between all-left and all-right.
- 9. Alternate between all-front and all-hack.
- 10. Alternate between all-square and all-diamond.
- 11. Rotate triangle formed by loudspeakers 2-apart clockwise.
- 12. Rotate triangle formed by loudspeakers 3-apart clockwise.
- 13. Rotate triangle formed by loudspeakers 2-apart anticlockwise.
- 14. Rotate triangle formed by loudspeakers 3-apart anticlockwise.

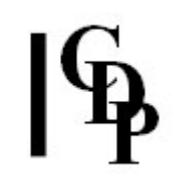

**EXTRA OPTIONAL FLAGS** (only if *spacetype*>0):

*rotspeed* – rotation speed for certain spatialisation types

**-e***from* **-E***time*– 'Emerge': the sound emerges from channel *from* over time *time* at start

**-c***from* **-C***time*– 'Converge': the sound converges from channel *to* over time *time* at end

- Flags with NO parameters must be placed AFTER any flags WITH parameters, on the command line.
- *maxrange*, *step*, *number*, *loc*, *amb* and *gstep*, can vary over time.

## **Understanding the NEWTEX Process**

NEWTEX is a powerhouse of a program that combines aspects of MODIFY [BRASSAGE,](file:///E:/CDP/DOCS_NEW/!PRINT/cgromody.htm#BRASSAGE) [EXTEND](file:///E:/CDP/DOCS_NEW/!PRINT/cextend.htm#DRUNK) DRUNK and [TEXTURE.](file:///E:/CDP/DOCS_NEW/!PRINT/cgrotext.htm) It generates a (time-varying) texture from segments cut from a source sound or sounds.

End of NEWTEX NEWTEX

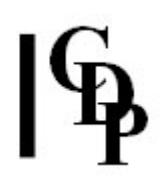

## <span id="page-13-0"></span>**GRAIN NOISE\_EXTEND – Find and timestretch noise component in a sound**

### **Usage**

**grain noise\_extend** *infile outfile duration minfrq mindur maxdur* [**-x**]

### **Parameters**

*infile* – input soundfile in which to count the grains *outfile* – output soundfile produced by the program *duration* – duration of the noise part of the output soundfile *minfrq* – the lowest 'frequency' in Hz acceptable as noise. Range: 1000 to 22050Hz. (Try 6000Hz) *mindur* – the minimum duration of signal in milliseconds acceptable as noise source. Range: 0 to 50 milliseconds *maxdur* – the maximum duration of signal in seconds acceptable as noise source. Range: 0.0 to length of input soundfile (in seconds) **-x** – keep only the extended noise. The Default is to keep the rest of the input source sound as well.

#### **Understanding the GRAIN NOISE\_EXTEND Process**

This process is complementary to **[GRAIN R\\_EXTEND](#page-25-0)**. It searches for sybillants in speech (or noise materials in any input sound) then allows them (and only them) to be sustained.

Note that different types of values are involved with the *mindur* and *maxdur* parameters. The minimum duration is given in milliseconds, but the maximum duration, because you're thinking in terms of the length of the soundfile, is given in seconds.

The **-x** option enables you to save only the extended noise component, discarding the rest of the file. When **-x** is not invoked, you hear the whole soundfile (up to the *maxdur* you specified) with that first (extended) noise component in its original position in the soundfile.

#### **Musical Applications**

This program acually looks for and extends (only) the first noise component that it finds at the given parameter specifications.

The extended noise component, especially if saved on its own via the **-x** option, can be a useful bit of source material for other sound transformations.

End of GRAIN NOISE\_EXTEND

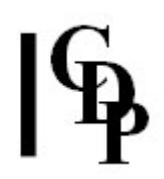

## <span id="page-14-0"></span>**GRAIN OMIT – Omit a proportion of grains in a grainy sound**

### **Usage**

**grain omit** *infile outfile keep out-of* [**-b***len*] [**-l***gate*] [**-h***minhole*] [**-t***winsize*] [**-x**]

### **Parameters**

*infile* – input soundfile to process *outfile* – output soundfile *keep* – number of grains to keep from each set of *out-of* grains

*keep* may vary over time, but must not exceed *out-of*

*out-of* – *keep* grains retained from start of each set of *out-of* grains **-b***len* – maximum time between grains (Range: 1 to duration of *infile*) **-l***gate* – required signal level for grain to be seen (Range: 0 to 1; the Default is 0.3)

*gate* may vary over time.

**-h***minhole* – minimum duration of holes between grains (Minimum allowed value is  $0.032 -$  the Default)

**-t***winsize* – gate level tracks the signal level, as found with a window size of *winsize* milliseconds (Range: 0.0 to duration of *infile*)

0.0 turns off tracking

**-x** – ignore the last grain in the source

#### **Understanding the GRAIN OMIT Process**

The key here is the *out-of* parameter. This defines the size of the group which serves as the unit of operations: out of every unit, *keep* grains are retained. Thus, if 5 out of 10 are retained, 50% of the file is omitted, if 7 out of 10 are retained, 3 out of the 10 are omitted (30%go), if 4 out of 10 are retained, 6 out of the 10 are omitted (60% go).

What is significant about the *out-of* parameter is that its size affects the result, Thus, a large value for *out-of* with a smaller value for *keep* , e.g., 20 and 10, will break up the file much more than it would if *out-of* were smaller: e.g., 4 and 2 – even though the proportion of omitted material is the same (50%). This is because larger continuous chunks of the source (10 grains rather than 2 grains) are lost in the former case.

### **Musical Applications**

GRAIN OMIT provides a useful way to contract sound material without altering the sonic substance (i.e. the grains are not themselves, time-contracted).

End of GRAIN OMIT

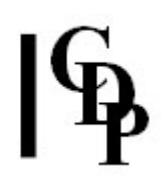

## <span id="page-15-0"></span>**GRAIN REMOTIF – Change pitch and rhythm of grains in a grainy sound**

## **Usage**

**grain remotif mode** *infile outfile transpmultfile* [**-b***len*] [**-l***gate*] [**-h***minhole*] [**-t***winsize*] [**-x**]

### **Modes**

- **1** Transform each grain in turn, without repeating any grains: on reaching the end of the *transpmultfile* data, cycle back to its start.
- **2** Transform grain in each specified way before proceeding to the next grain.

#### **Parameters**

*infile* – input soundfile to process *outfile* – output soundfile *transpmultfile* – is a file containing *transposition time* multiplier pairs.

- transpositions are given as positive or negative semitone shifts.
- the maximum transposition is 4 octaves up or down
- time multipliers change the duration between one grain onset and the next grain onset.
- the maximum value for a multiplier is 1000
- the minimum value for a multiplier is 0.001000
- If any inter-grain time is reduced the minimum time allowed for a grain (0.032 sec), it will be reset to this minimum grain time.

**-b***len* – maximum time between grains (Range: 1 to duration of *infile*) **-l***gate* – required signal level for grain to be seen (Range: 0 to 1; the Default is 0.3)

*gate* may vary over time.

**-h***minhole* – minimum duration of holes between grains (Minimum allowed value is 0.032 – the Default)

**-t***winsize* – gate level tracks the signal level, as found with a window size of *winsize* milliseconds (Range: 0.0 to duration of *infile*)

0.0 turns off tracking

**-x** – ignore the last grain in the source

#### **Understanding the GRAIN REMOTIF Process**

Implementing this process is really very easy. The *transpmultfile* does not have to match the number of grains in the *infile*. You just need to design the pitch and time shapes into which you want the grains to flow. The pitch transpositions are placed in the left column as positive or negative semitones, and the time-multipliers are placed in the right column,  $> 1$  to make the gap longer,  $< 1$  to make it shorter.

Here is an example *transpmultfile* that rises, drops down below the original pitch level, and then rises back to the starting point, with the grains getting shorter and then longer again.

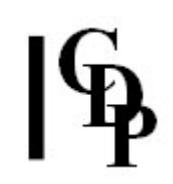

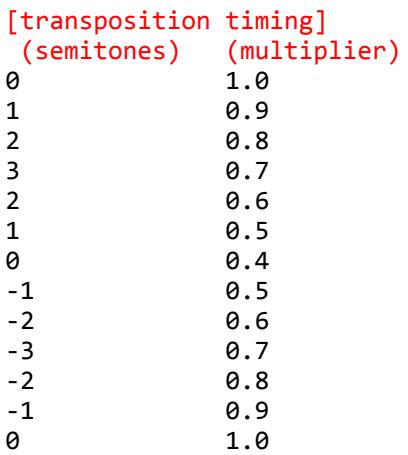

The difference between the modes is dramatic.

- In Mode **1** a single line of the *transpmultfile* is applied to a single grain, the next line to the next grain etc., cycling around the textfile until reaching the last grain of *infile*. Any difference in duration between *infile* and *outfile* is due to the timing difference between the grains. You can make the shape occur once by having as many lines in the textfile as there are grains in the *infile*.
- In Mode **2** ALL of the lines of the *transpmultfile* are applied to each grain in turn. Thus every grain repeats for as many times as there are lines in the textfile, and one hears the whole shape defined in the textfile repeated as many times as there are grains in the *infile*. This makes the *outfile* much longer than the *infile*.

Be careful with Mode **2**, because an over-long textfile will create a very long *outfile* (and be very repetitive).

### **Musical Applications**

GRAIN REMOTIF can be used to apply a gross shape to the grains of the *infile*, with controlled accelerandi or other timing changes. This shape can occur once, cycle around the textfile with one line per grain (Mode **1**), or the shape can occur once per grain: each grain repeats with transposition and timing differences as many times as there are lines in the textfile (Mode **2**).

End of GRAIN REMOTIF

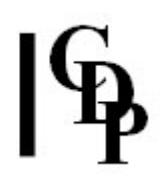

## <span id="page-17-0"></span>**GRAIN REORDER – Reorder grains in a grainy sound**

## **Usage**

**grain reorder** *infile outfile code* [**-b***len*] [**-l***gate*] [**-h***minhole*] [**-t***winsize*] [**-x**]

### **Parameters**

*infile* – input soundfile to process *outfile* – output soundfile *code* – a string such as **adb:c** indicating how grains are to be reordered.

The example means use grains 1 (**a**), 4 (**d**) and 2 (**b**) in sequence, then begin this grain-jumping pattern again, **but start at** grain 3 (**c**).

**-b***len* – maximum time between grains (Range: 1 to duration of *infile*) **-l***gate* – required signal level for grain to be seen (Range: 0 to 1; the Default is 0.3)

*gate* may vary over time.

**-h***minhole* – minimum duration of holes between grains (Minimum allowed value is 0.032 – the Default) **-t***winsize* – gate level tracks the signal level, as found with a window size of *winsize* milliseconds (Range: 0.0 to duration of *infile*)

0.0 turns off tracking

**-x** – ignore the last grain in the source

#### **Understanding the GRAIN REORDER Process**

This is so much fun. Comparable with **[DISTORT SHUFFLE](file:///E:/CDP/DOCS_NEW/!PRINT/cdistort.htm#SHUFFLE)**, GRAIN REORDER provides another way for controlled fragmentation. The illustration *code* used in the Usage causes a fair amount of fragmentation. But a *code* such as **abcdefg:b** steps through 7 grains in their normal sequence, then goes back to the 2<sup>nd</sup> grain and proceeds to the 8 th etc., moving gradually through the whole *infile* in this way. The *code* **gfedcba:b** does the same thing, but places the grains in reverse order.

#### **Musical Applications**

So you can see that you can play with the shaping possibilities to your heart's content, possibly making subtle correlations between the shapes made by the grains and patterns made elsewhere in the music.

End of GRAIN REORDER

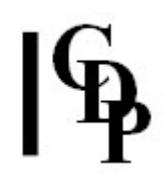

## <span id="page-18-0"></span>**GRAIN REPITCH – Repitch grains in a grainy sound**

## **Usage**

**grain repitch mode** *infile outfile transpfile* [**-b***len*] [**-l***gate*] [**-h***minhole*] [**-t***winsize*] [**-x**]

#### **Modes**

**1** Repitch each grain in turn, without repeating any grains; on reaching the end of the transposition list, cycle back to its start.

**2** Play grain at each transposed pitch, before proceeding to the next grain.

#### **Parameters**

*infile* – input soundfile to process

*outfile* – output soundfile

*transpfile* – a file listing transpositions given as positive or negative semitone shifts. The maximum transposition is 4 octaves up or down.

**-b***len* – maximum time between grains (Range: 1 to duration of *infile*)

**-l***gate* – required signal level for grain to be seen (Range: 0 to 1; the Default is 0.3)

*gate* may vary over time.

**-h***minhole* – minimum duration of holes between grains (Minimum allowed value is 0.032 – the Default)

**-t***winsize* – gate level tracks the signal level, as found with a window size of *winsize* milliseconds (Range: 0.0 to duration of *infile*)

0.0 turns off tracking

**-x** – ignore the last grain in the source

#### **Understanding the GRAIN REPITCH Process**

This function is like GRAIN REMOTIF but only deals with transposition of the grains. Again, the transpositions are handled in terms of positive or negative numbers of semitones, so it is very simple to create the required *transpfile*. The transposition **pattern / contour** in the *transpfile* is transferred to the grains, such as narrow and wavy, or wide and jagged. This pattern can also serve as an important gestural or formal unifier in the composition.

The textfile can be written on a single line, with the values separated by spaces. Newlines are ignored. For example:

0 1 2 3 2 1 0 -1 -2 -3 -2 -1 0

There may be some slight change in duration, proceeding from the source to the *outfile*, due to the effect of transposition on the final grain. Otherwise the grain onset timings should remain exactly as in the source sound.

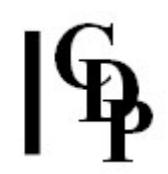

The role of the two Modes is the same as in GRAIN REMOTIF, either taking each grain in turn, or applying all the transpositions in the textfile to each grain, repeating each grain as many times as there are transpositions.

Be careful with Mode **2**, because an overly long textfile will create a very long *outfile* (and be very repetitive). However, the pattern is very clear, and a part of it may be especially interesting and able to be CUT and used elsewhere.

## **Musical Applications**

An ideal tool for creating staccato pitch figurations with clear contour shapes or even gestural potential.

End of GRAIN REPITCH

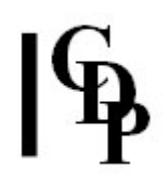

## <span id="page-20-0"></span>**GRAIN REPOSITION – Reposition grain onsets in a grainy sound**

### **Usage**

**grain reposition** *infile outfile timefile offset* [**-b***len*] [**-l***gate*] [**-h***minhole*] [**-t***winsize*] [**-x**]

### **Parameters**

*infile* – input grainy soundfile

*outfile* – output soundfile with grain timing re-patterned

*timefile* – must contain a list of grain-onset times in seconds. If any inter-grain time is reduced the minimum time allowed for a grain (0.032 sec), it will be reset to this minimum grain time.

*offset* – add this value in seconds to **all** grain timings – in effect, begin to apply the *timefile* pattern at this point in the *infile*.

**-b***len* – maximum time between grains (Range: 1 to duration of *infile*)

**-l***gate* – required signal level for grain to be seen (Range: 0 to 1; the Default is 0.3)

*gate* may vary over time.

**-h***minhole* – minimum duration of holes between grains (Minimum allowed value is 0.032 – the Default)

**-t***winsize* – gate level tracks the signal level, as found with a window size of *winsize* milliseconds (Range: 0.0 to duration of *infile*)

0.0 turns off tracking

**-x** – ignore the last grain in the source

#### **Understanding the GRAIN REPOSITION Process**

This process re-times the start-times of the grains in the soundfile according to the pattern of times specified in *timefile*. The gaps between grain onsets can become larger or smaller in the *timefile*, but all onset times must increase – otherwise you would be trying to go backwards: e.g., 2.3 2.5 is OK, but 2.3 1.8 is not.

The *offset* parameter determines when after the start of the soundfile the *timefile* pattern is applied. If, for example, the *offset* is 2 (sec.) and there are grains before the 2 second point, you will hear these sound as normal, and then you will hear grains after the 2 second point patterned by the *timefile*

It is useful to run [GRAIN](file:///E:/CDP/DOCS_NEW/!PRINT/cgrogrns.htm#FIND) FIND first, because it finds any grains in the soundfile and writes their start-times to a textfile. You can then edit this textfile to create a *timefile* with your own timing pattern.

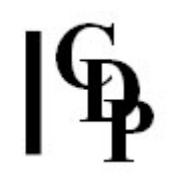

## **Musical Applications**

GRAIN REPOSITION enables you to impose a rhythmic structure on the grains in a soundfile. Considerably more subtle effects are also possible. Trevor (Wishart) writes that it "provides a way to create a correlation between the fine attack structure and some other musical events. For example, the repositioning data can be taken from another grainy sound (using GRAIN FIND) or any other timing data, allowing the fine attack structure of a grainy sound to be synchronised or coordinated with another sound or sound sequence."

Here's a simple procedure:

- A *timefile* for the grains in a soundfile is quickly made with GRAIN FIND.
- Then GRAIN REPOSITION is run twice, e.g., with an *offset* of 0.25 the first time, and 0.33 the second time.
- The two files can be mixed with **[SUBMIX MERGE](file:///E:/CDP/DOCS_NEW/!PRINT/cgromixr.htm#MERGE)** and
- You can then audition the result, hearing the double occurrence of the grains.

End of GRAIN REPOSITION

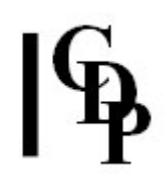

## <span id="page-22-0"></span>**GRAIN RERHYTHM – Change rhythm of grains in a grainy sound**

### **Usage**

**grain rerhythm mode** *infile outfile multfile* [**-b***len*] [**-l***gate*] [**-h***minhole*] [**-t***winsize*] [**-x**]

#### **Modes**

**1** Lengthen or shorten each grain in turn, without repeating any grains; on reaching the end of the time-multipliers list, cycle back to its start.

**2** Play grain at each specified retiming, before proceeding to the next grain.

#### **Parameters**

*infile* – input soundfile to process

*outfile* – output soundfile

*multfile* – a file of listing duration-multipliers to change the duration between one grain onset and the next grain onset.

- the maximum value for a multiplier is 1000
- the minimum value for a multiplier is 0.001000
- If any inter-grain time is reduced the minimum time allowed for a grain (0.032 sec), it will be reset to this minimum grain time.

**-b***len* – maximum time between grains (Range: 1 to duration of *infile*) **-l***gate* – required signal level for grain to be seen (Range: 0 to 1; the Default is 0.3)

*gate* may vary over time.

**-h***minhole* – minimum duration of holes between grains (Minimum allowed value is  $0.032 -$  the Default)

**-t***winsize* – gate level tracks the signal level, as found with a window size of *winsize* milliseconds (Range: 0.0 to duration of *infile*)

0.0 turns off tracking

**-x** – ignore the last grain in the source

#### **Understanding the GRAIN RERHYTHM Process**

GRAIN RERHYTHM works in the same way as REMOTIF AND REPITCH, except applied to the timing of the grains only. Thus they retain their original pitch but begin at different times, according to the data in *multfile*. It may be that the grain lengths appear to change, because they begin to overlap one another: i.e., the distance between grain onsets changes, but the lengths of the grains are not meant to change.

The two Modes also work in the same way, either applying the data in the textfile to the grains sequentially, or repeating grains, applying all the data in the textfile to each grain in turn.

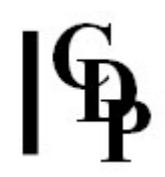

## **Musical Applications**

As pitch is not altered, the sense of movement is more directly perceived. The flow of the grains can be made to flex in supple or in strongly contrasting ways.

If there is a stuttering or rapidfire quality, it may be caused by the process not adequately separating the grains. If a group of grains are not seen as separate, they will behave as a single grain. It is essential with grain processes to ensure that all the grains are clearly separated (i.e., set the appropriate gate level). In some cases it will not be possible to get a totally satisfactory result (everything depends on the nature of the source). A little cosmetic editing may be required.

Also see **[GRAIN TIMEWARP](#page-27-0)**.

End of GRAIN RERHYTHM

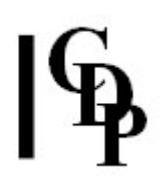

## <span id="page-24-0"></span>**GRAIN REVERSE – Reverse order of grains in a grainy sound without reversing the grains themselves**

## **Usage**

**grain reverse** *infile outfile* [**-b***len*] [**-l***gate*] [**-h***minhole*] [**-t***winsize*] [**-x**]

### **Parameters**

*infile* – input soundfile to process *outfile* – output soundfile **-b***len* – maximum time between grains (Range: 1 to duration of *infile*) **-l***gate* – required signal level for grain to be seen (Range: 0 to 1; the Default is 0.3)

*gate* may vary over time.

**-h***minhole* – minimum duration of holes between grains (Minimum allowed value is 0.032 – the Default) **-t***winsize* – gate level tracks the signal level, as found with a window size of *winsize* milliseconds (Range: 0.0 to duration of *infile*)

0.0 turns off tracking

**-x** – ignore the last grain in the source

### **Understanding the GRAIN REVERSE Process**

Unlike MODIFY RADICAL Mode **1** (which plays the source sound **itself** backwards, and thus can radically modify it), this process plays each original grain in the normal way (not reversed in time), but **reversed in order**. This is much like the idea of retrograding a melodic motif in traditional music (where the sounds themselves are not reversed).

The original source is thus always clearly recognisable in the output sound.

### **Musical Applications**

The forwards orientation of each grain means that the attack transient of the grains is retained. Even through the grains are generally very TW: Even though (Rather than 'even through') short, it is a tribute to the acuteness of our hearing that their forwards orientation makes such a difference in the recognisability of the original. GRAIN REVERSE, therefore, provides a wonderfully subtle variant of the original.

End of GRAIN REVERSE

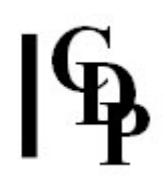

## <span id="page-25-0"></span>**GRAIN R\_EXTEND – 'Time-stretch' natural sounds like the rolled 'rrr' in speech**

## **Usage**

**grain r\_extend 1** *infile outfile stt end ts pr rep get asc psc* [**-x**] **grain r\_extend 2-3** *infile outfile gate usz ts pr rep get asc psc skp at T by* [**-s**] [**-e**]

### **Modes**

**1** Mark where the iterative part of the sound is located.

**2-3** The program attempts to find the iterative part, using envelope tracing.

### **Parameters**

*infile* – input soundfile containing iterative material *outfile* – output soundfile with the iterations extended *stt* – (Mode **1**) - time of start of iterated material within source soundfile *end* – (Mode **1**) - time of end of iterated material within source soundfile *gate* – (Mode **2**) - minimum level in source soundfile for envelope tracing to kick in.

(Range: 0 to 1)

*usz* – (Mode **2**) - size of unit searched for, in milliseconds (15 for rolled 'rr') *ts* – ('time-stretch') - multiplier that specifies how much to time-stretch the marked (or found) material

*pr* – guesstimate of the pitch-range of the iteration in the source, in octaves, or parts of octaves (try *pr* = 1). This is the pitch range of the (low-frequency) iteration, NOT the resonant frequency. E.g., for a rolled 'rrr', the frequency of the 'rrr' itself (even if unvoiced), and NOT the pitch of any sung note (if 'rrr' is voiced). (Range: 0 to 4) *rep* – ('repeats') - the iterated material is extended by reusing individual segments in a randomised pattern. In this pattern, segment A may occur next to an identical copy of segment A, or not – see more detailed explanation below. (Range: 1 to 32767). Recommendation: try *rep* = 1 or *rep* = 2.

*get* – guesstimate of the number of iterations you expect to find (in the segment you've selected in the source – listen to the source). This helps to improve the accuracy of the search for iterated segment boundaries. In Mode **2**, this is the **minimum** number of repeats you expect to find.

*asc* – random amplitude variation of the output segments. The value for *asc* multiplies the original segment amplitude by a random value in the range 1 to 1-*asc*. (Range of *asc*: 0 to 1)

*psc* – random pitch variation of the output segments. The value for *psc* transposes the pitch by a random value in the range **-***psc* to **+***psc* semitones. (Range of *psc*: 0 to 24) *skp* – the number of found (iterative) units to skip before processing

*at T* – iterative ritard, after *at* seconds to event-separation *T*

*by* – ritard end point reached after a further *by* seconds; *by* **= 0 gives no ritard** [**-x**] – (Mode **1**) - keep rrr-extension only

[**-s**] – (Mode **2**) - keep sound *before* the extended material

[**-e**] – (Mode **2**) - keep sound *after* the extended material

## **Understanding the GRAIN R\_EXTEND Process**

The key here is to listen to the source sound to ascertain where iterative material starts and ends. 'Iterative material' means a rapid pulsation as in a vocal rolled 'r', vocal grit generally, rattling train windows, etc. GRAIN R\_EXTEND enables you to prolong this material, with subtle variants in order to make the flow supple.

Notice that *rep* introduces a varying degree of randomised order in the repetitions of the grain units, the randomisation increasing with higher values. *Rep* has to do with how the grain sequence is generated by controlling how many identical grains can be adjacent.

- **Case 1:**
	- 1. If you have 4 grains 1, 2, 3, 4, these are played back in a random order, e.g., 3 - 1 - 4 - 2.
	- 2. Then another random order of the 4 is generated, e.g.,  $2 4 3 1$ , etc., until the (time-stretched) output duration is filled up.
	- 3. When such permutations are put together, you might get a repetition of an element at the boundary between them, such as, using the two sequences above:  $3 - 1 - 4 - 2 - 2 - 4 - 3 - 1$ .
	- 4. If in this case *rep* were to be set to 1, this sequence would not be permitted, i.e., the second adjacent '2' would be discarded.
	- 5. **Thus** *rep* **determines how many such repetitions you allow.**
- **Case 2:**
	- 1. If you set *rep* to 2, instead of permutating 1, 2, 3, 4, we permutate 1, 1, 2, 2, 3, 3, 4, 4, which generates a sequence in which **any** element **might** repeat: e.g., 4 - 1 - 4 - 3 - 3 - 1 - 2 - 2 in which the 2 and the 3 are repeated.
	- 2. However, you could still get a second permutation such as 2 1 3 4 3 - 1 - 4 - 2, which, when juxtaposed with the first permutation, would place 3 2's adjacent to each other: 4 - 1 - 4 - 3 - 3 - 1 - 2 - 2 - 2 -  $1 - 3 - 4 - 3 - 1 - 4 - 2$ .
	- 3. This would not be permitted if  $rep = 2$ , and the  $3<sup>rd</sup>$  2 would be discarded. You can see therefore, how *rep* is functioning.
	- 4. **Thus** *rep* **is a function of the maximum internal 'loopiness' of the random sequence.**

## **Musical Applications**

GRAIN R\_EXTEND provides some middle ground between larger-scale segmentation techniques and smaller-scale granulation techniques. You can also focus on a particular part of a sound and prolong it with variants without having to cut and resplice the material.

End of GRAIN R\_EXTEND

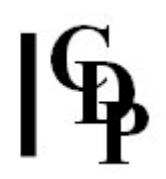

## <span id="page-27-0"></span>**GRAIN TIMEWARP – Stretch (or shrink) the duration of a grainy sound without stretching the grains themselves**

## **Usage**

**grain timewarp** *infile outfile timestretch\_ratio* [**-b***len*] [**-l***gate*] [**-h***minhole*] [**-t***winsize*] [**-x**]

### **Parameters**

*infile* – input soundfile to process *outfile* – output soundfile *timestretch\_ratio* – the degree of stretching or shrinking of the intergrain time

- *timestretch\_ratio* may vary over time, using a data file containing *time timestretch\_ratio* value pairs
- this ratio is a floating point multipler
- a value of 2 doubles the intergrain time
- a value of 0.5 halves the intergrain time
- the maximum value for a multiplier is 1000
- the minimum value for a multiplier is 0.001000
- If any intergrain time is reduced the minimum time allowed for a grain (0.032 sec), it will be reset to this minimum grain time.

**-b***len* – maximum time between grains (Range: 1 to duration of *infile*)

**-l***gate* – required signal level for grain to be seen (Range: 0 to 1; the Default is 0.3)

*gate* may vary over time.

**-h***minhole* – minimum duration of holes between grains (Minimum allowed value is 0.032 – the Default)

**-t***winsize* – gate level tracks the signal level, as found with a window size of *winsize* milliseconds (Range: 0.0 to duration of *infile*)

0.0 turns off tracking

**-x** – ignore the last grain in the source

#### **Understanding the GRAIN TIMEWARP Process**

Using a numerical value for *timestretch\_ratio* applies a constant multiplier to all the intergrain times. Thus the grains come constantly faster or slower, depending on the multiplier.

In the process the onset times of the grains are timewarped, **but not the grains themselves**. This is akin, for example, to playing the same melody faster on the same instrument. It therefore differs from other timewarping processes, which also warp the internal architecture of the sounds themselves.

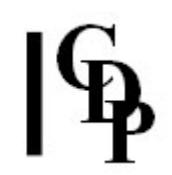

Use of a breakpoint file adds considerable flexibility to the process because the function will interpolate gradual changes between different ratios at different times. For example, moving from a multiplier of 1.0 to 2.0 over the time of the *infile* will produce a gradually decelerando, or from 1.0 to 0.5, a gradual accelerando. Similarly, speeds can be stepped by applying different ratios at marginally different times (it isn't logical to apply two different ratios at precisely the same time).

As an example of stepped changes, the following breakpoint file doubles the gap time for the first half of a 1.8 second *infile*, halves the (original) gap time for 0.6 seconds, returning to the longer gaps for the last part of the sound. Between these times, the timing of the grains remains constant.

[time timestretch\_ratio] 0.0 2.0 0.9 2.0 1.01 0.5 1.60 0.5 1.61 2.0

## **Musical Applications**

This is an important tool for creating all kinds of rhythmic patterns.

End of GRAIN TIMEWARP

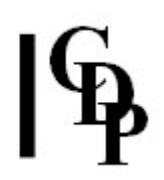

## <span id="page-29-0"></span>**WRAPPAGE – Granular reconstitution of one or more soundfiles over multi-channel space**

## **Usage**

**wrappage** *infile* [*infile2 ...*] *outfile centre outchans spread depth velocity hvelocity density hdensity grainsize hgrainsize pitchshift hpitchshift amp hamp bsplice hbsplice esplice hesplice range jitter outlength* [**-b***mult*] [**-e**] [**-o**]

Example command line to create multi-channel brassage:

**wrappage wrappage horn omahum seven hosmc 4.5 8 4 5 etc.**

#### **Parameters**

*infile* – input mono soundfile

*infile2 ...* – optional second and subsequent input soundfiles

*outfile* – output multi-channel soundfile – 2 or more (filename must not end with a '1') *centre* – central position of the output sound field image in the *outfile* (Range 0 to *outchans*). Values < 1 for *centre* are positions between the last channel and the first channel. *Centre* can be a numeric constant, or a breakpoint text file of *time centre direction* triples. *Direction* has two settings: **1** = clockwise, and **-1** = anticlockwise; this is the direction of movement of *centre* from its previous position to its next position.

*outchans* – the number of channels in the output soundfile.

*spread* – the width (from far Left to far Right) of spatialisation around *centre*. *depth* – the number of channels with sound, behind the leading edges of *spread*. The *depth* parameter is not allowed to be larger than 2 \* *spread*. If it is, the program automatically truncates it to the maximum allowed value.

*velocity* – the speed of advance within the *infile(s)*, relative to outfile. This value must  $be = 0.$ 

This is the inverse of a *timestretch* (i.e., 1/n: higher values make the output shorter, lower values  $-$  less than  $1$  – make it longer). This permits an infinite timestretch.

*density* – grain overlap. Values > 0 and < 1 leave intergrain silence. Extremely small values don't perform predictably.

*grainsize* – grainsize in milliseconds (must be > 2 \* splicelen). (Default 50) *pitchshift* – pitchshift in + or - (fractions of) semitones.

*amp* – gain on grains (Range 0 to 1) (Default 1.0). Use if amplitude variation is required (over a range &/or in time).

*bsplice* – grain-startsplice length,in milliseconds (Default 5)

*esplice* – grain-endsplice length,in milliseconds (Default 5)

*range* – the length of time in milliseconds before 'now' in the *infile* in which the search for the next grain will take place (Default 0: stay at 'now')

*jitter* – randomisation of grain position (Range 0-1) (Default 0.5) *outlength* – maximum *outfile* duration in seconds (if end of data is not reached). Set to zero (Default) to ignore. **NB:** if *velocity* at any point is 0, a value for *outlength* **must** be given.

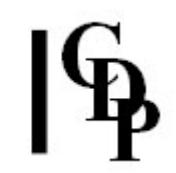

- *hvelocity, hdensity, grainsize, hpitchshift, hamp, hbplsice, hesplice* allow a range of values to be specified for any of the cooresponding parameters above. For example, with both *pitchshift* and *hpitchshift* set, a **random value** for *pitchshift* is chosen somewhere between these lower and upper limits.
- **NB** *pitchshift* and *hpitchshift* can both vary through time, i.e., use a breakpoint text file containing *time pitchshift* value pairs. The same is true of the other lowhigh parameter pairs.
- All parameters except *outlength* and *outchan* can vary through time.

#### EXTRA OPTIONAL FLAGS:

**-b***mult* – enlarges the output buffers *mult* times. This is to accommodate long silences which may appear in the output.

**-e** – use exponential splices (Default: linear)

**-o** – make parameters other than *velocity* relative to time in the **output** soundfile. By default, these other parameters are read relative to time in the soundfile, but *velocity* is AWAYS read relative to time in the file.

#### **Understanding the WRAPPAGE Process**

How is a 'moving' multi-channel output is achieved?

T Wishart writes:

The *centre* parameter of WRAPPAGE defines spatial position: i.e., the channel number at which the output sound field is *centred*. This *centre* can be made to move from one output channel to another by providing a data file of *time centre direction* valuetriples. For example:

#### *time centre direction*

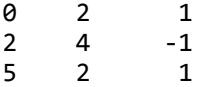

The *centre* of the image starts (*time* 0 on line 1) at channel 2, and moves clockwise: the last '1' on line 1 indicates clockwise motion. At 2 seconds (line 2) it reaches channel 4, and then begins to move anticlockwise (the '-1' on line 2), until, at 5 seconds (line 3) it arrives at channel 2.

The *spread* parameter of WRAPPAGE defines spatial spread: the width of the sound image, i.e., how many adjacent channels, or loudspeakers across which it spreads around this *centre*. Thus, for example, an image *centred* at 4 with a *spread* of 3 (in an 8-channel output space) would be spread across channels 3, 4 and 5.

The moving image of 'wrappage' works in exactly the same way as that in MCHANPAN, but is in no way dependent on it. WRAPPAGE produces the spatial motion itself. There is a difference, because MCHANPAN Mode 1 is moving a **single** (mono) source around the multi-channel space whereas WRAPPAGE is generating a sound-image of textured sounds which can not only move, but can change in width (as it moves or even when its' *centre* is stationary. The wrappage sound image could fill the entire multi-channel space (centre it anywhere and, in an *N*-channel space, make the *spread N*), and this image could even rotate (keep the *spread* at maximum and move the *centre*). However, unless the sound elements of the texture were themselves long, this rotation might not be noticed: i.e., with very short sounds, it would not be possible to tell whether the whole texture was rotating or whether the individual elements were simply occuring in different positions, sounding much like a non-rotating texture of the same materials.

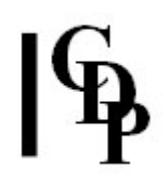

## **Musical Applications**

This program is essentially the same as **[MODIFY BRASSAGE](file:///E:/CDP/DOCS_NEW/!PRINT/cgromody.htm#BRASSAGE)** in that it produces granulated soundfile output. The difference lies in its multi-channel facilities, particularly the movement patterns that can be achieved with a breakpoint file input for the *centre* parameter: defining with value triples the *time*, the *centre* position of the sound image (the channel), and the *direction* of movement. A multi-channel output soundfile of *outchans* number of channels can be created.

End of WRAPPAGE

*Last Updated 2 July 2015 -- HTML5 version Documentation: Archer Endrich, revised R. Fraser © Copyright 1998-2015 Archer Endrich & CDP*